ДЪРЖАВНО ПРЕДПРИЯТИЕ "ПРИСТАНИЩНА ИНФРАСТРУКТУРА"

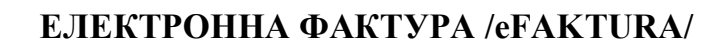

# *КРАТКО РЪКОВОДСТВО*

Електронната фактура /eFaktura/ е счетоводен документ, който отговаря на изискванията на Закона за електронния документ и електронния подпис, Закона за счетоводство и Закона за ДДС. eFaktura е признат от Националната Агенция за Приходите (НАП) и е напълно равностоен документ на съответния хартиен носител, подписан с валиден електронен подпис.

#### **Предимствата за клиентите, ползващи eFaktura са:**

- Електронен архив за период от 10 г.
- Сигурност фактурите не могат да се бъдат изтрити или изгубени
- Спестявате време и ресурси
- Разполагате с данните в дигитална форма.

 За получаването на **eFaktura** е необходим само валиден имейл адрес и достъп до интернет.

**НЕ** е нужно да имате електронен подпис. Такъв е нужен само на издателя на фактурата Държавно предприятие "Пристанищна Инфраструктура" (ДППИ).

## **Стъпки за получаване на eFaktura:**

- Подаване на Заявление декларация за активиране на услугата "Електронна фактура" по образец намиращ се на www.bgports.bg секция "Е-ФАКТУРА"
- Когато Вашата първа електронна фактура е готова, ще получите *Покана за регистрация* от подателя **notify@efaktura.bg.**
- Всеки път, когато е издадена нова фактура, ще бъдете уведомявани на регистрирания от Вас имейл адрес.

#### **Регистрация в https://efaktura.bg за клиенти**

ДЪРЖАВНО ПРЕДПРИЯТИЕ "ПРИСТАНИЩНА ИНФРАСТРУКТУРА"

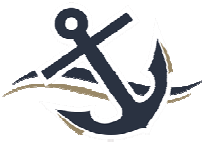

#### **Стъпка 1: Въвеждане на данни и парола**

• Регистрирайте се на страницата **https://efaktura.bg** след получаване на *Покана за регистрация*  по имейл и изберете парола от минимум 6 символа.

• Попълнете данните на съответното юридическо и/ или физическо лице, получател на фактурата.

• След успешно въвеждане на данните получавате имейл от **notify@efaktura.bg,** че регистрацията е успешна.

Ако вече сте регистриран получател в eFaktura, в електронната си поща ще получите покана за получаване на електронни фактури от ДППИ. Приемете поканата и попълнете данните за регистрация към новия търговец. Не е необходима нова парола.

#### **Стъпка 2: Вход в системата след регистрация**

За да влезете в системата изберете меню **Вход** на **https://efaktura.bg** и въведете имейл и парола.

#### **Стъпка 3: Достъп до информация**

След успешна регистрация имате достъп до Вашите електронни фактури. За да видите съдържанието на нова фактура, натиснете бутона ПОЛУЧИ И ПРЕГЛЕДАЙ.

В меню **Получател > Фактури** ще видите списък с Вашите фактури. При активирането на бутон ПРЕГЛЕД ще се отвори избраната фактура.

Ако желаете да я разпечатате, изберете бутона ПЕЧАТ в горния ляв ъгъл на страницата.

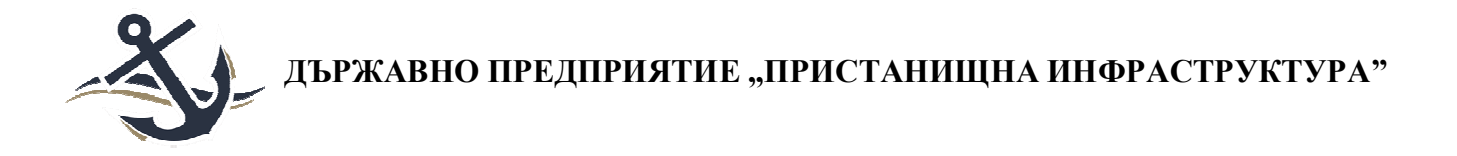

### **Стъпка 1: Въвеждане на данни и парола**

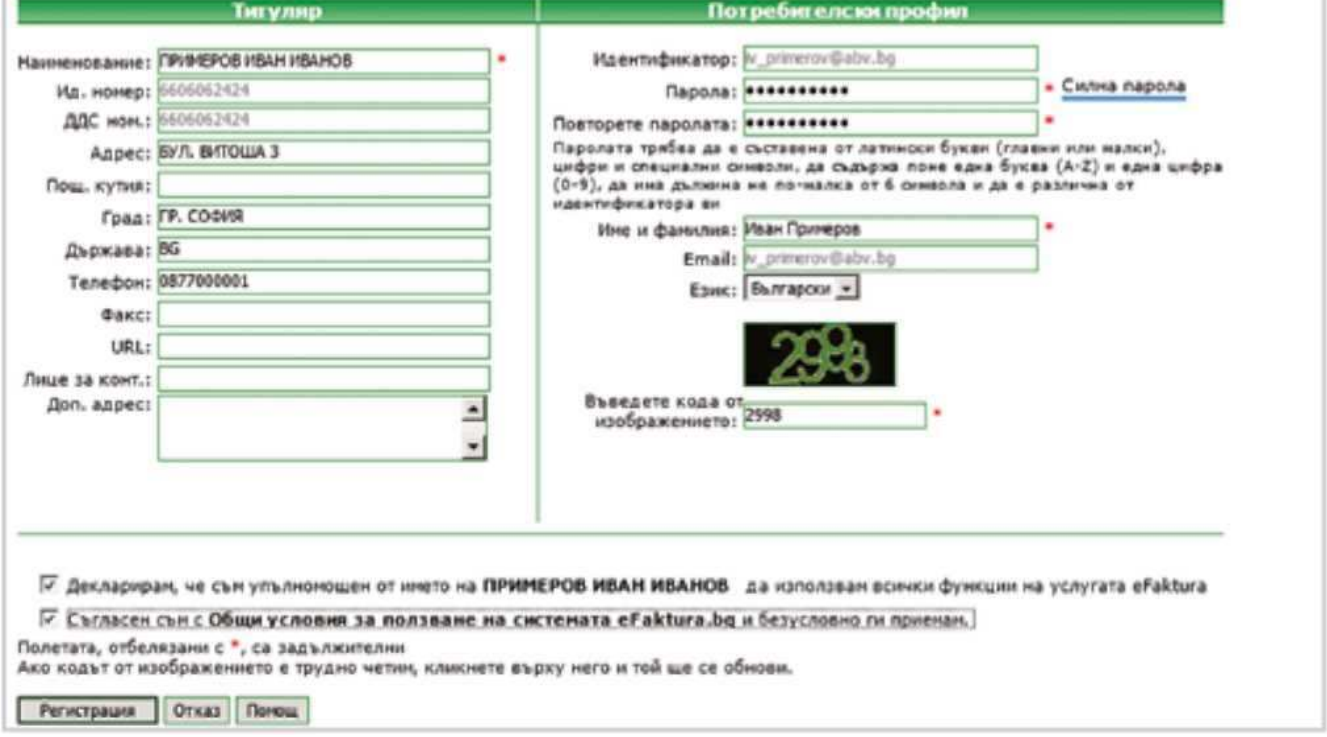

# **Стъпка 2: Вход в системата след регистрация:**

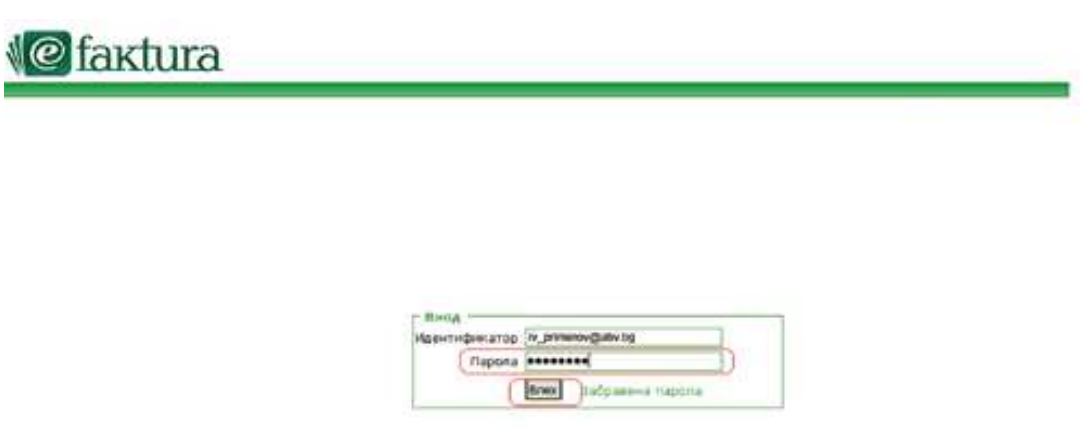

**Стъпка 3: Достъп до информация** 

ДЪРЖАВНО ПРЕДПРИЯТИЕ "ПРИСТАНИЩНА ИНФРАСТРУКТУРА"

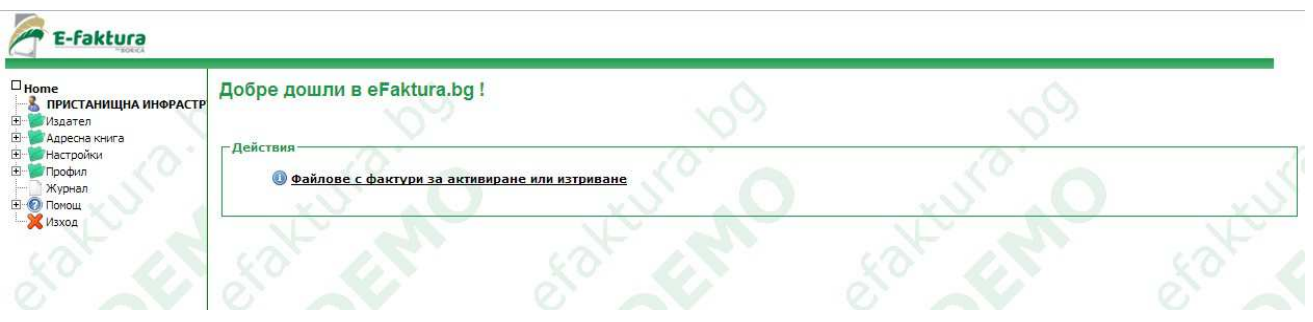

#### **Често задавани въпроси за eFaktura:**

1. Защо не получавам покана за регистрация?

Възможни са няколко причини:

- Не е издадена електронна фактура.
- Въведен е грешен имейл адрес.
- Вашият имейл е защитен с филтър (антиспам софтуер). Проверете в електронната си поща дали имате блокирани съобщения от адрес: **notify@efaktura.bg** или попитайте администратора на Вашия имейл сървър за тези настройки.
- Възможно е при временни проблеми на Вашия имейл сървър да не получите известие за фактури, въпреки че адресът е верен и фактурите са заредени на страницата на eFaktura. В такъв случай, ако вече сте регистриран потребител, може да заредите **https://efaktura.bg,**  от където да влезете в системата.

2. Искам да отворя фактурите си отново. Трябва ли да чакам нов имейл от eFaktura.bg с линк към страницата?

Това не е необходимо. За да влезете в страницата на **https://efaktura.bg,** Ви трябва имейл адрес, на който получавате известията и паролата за достъп.

3. Къде се намира детайлната информация към фактурата?

Детайлната информация е в прикачения към фактурата файл. Той може да бъде отворен от бутона с иконка на кламер или от линка в самата фактура. Тази информация е винаги достъпна и може да се разпечатва.